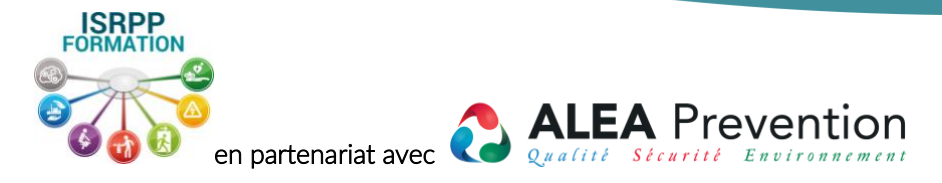

# **EVALUATION DES RISQUES PROFESSIONNELS Préparation – Mise en oeuvre - Suivi**

2 jours. - 14 heures

# **OBJECTIFS PEDAGOGIQUES**

-Mettre en place et mettre à jour l'évaluation des risques professionnels dans son entreprise -Générer les fiches pénibilité.

# **PUBLIC VISE**

Gérant, Responsable sécurité, QSE, QHSE, IPRP, Préventeur, Consultant en prévention des risques,

# **PRE-REQUIS**

Connaissance et pratique de la Prévention des risques de santé et travail.

Utilisation courante de l'environnement Windows ou MAC.

Tout personne inscrite sur le bulletin d'inscription faisant l'objet de handicap bénéficiera d'un entretien téléphonique avant la formation pour valider la faisabilité de son accueil ou l'aménagement à prévoir au vu handicap déclaré.

# **DESCRIPTION / CONTENU**

# **PREPARATION DE L'EVALUATION DES RISQUES PROFESSIONNELS**

#### **1 - Interface d'administration**

- Gestion des rôles
- Gestion des utilisateurs
- Gestion des droits d'accès
- Personnalisation des libellés
- Traçabilités des modifications
- Connexion temps réel

## **2 - Présentation de l'interface**

- Bandeau de navigation
- Etat d'avancement
- Fenêtre des situations de travail
- Fenêtre des dangers et risques
- Fenêtre des mesures de prévention
- Fenêtre des sociétés
- Fenêtre de l'arborescence complémentaire

## **3 - Les établissements**

- Création d'un établissement
- Choix des formules de calcul du Risque Initial, Résiduel, et Estimé
- Rattachement à une société
- Alertes mails
- Téléchargement du DU

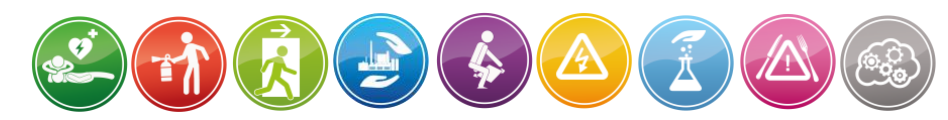

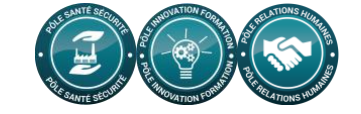

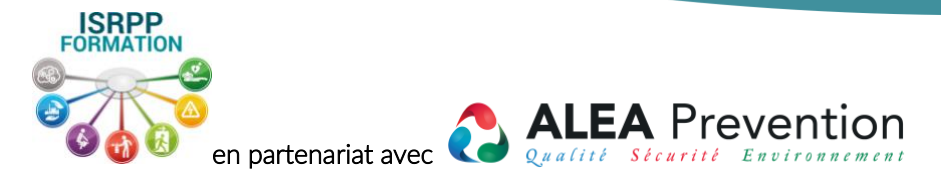

# **MISE EN OEUVRE DE L'EVALUATION ET DE LA PREVENTION DES RISQUES PROFESSIONNELS**

#### **4 - Les risques**

- Création d'un risque
- Cotation du risque
- Déclarer un risque « pénible »
- Risque Initial, Résiduel, et Estimé

# **5 - Les mesures de prévention**

- Typologie d'une mesure de prévention
- Etat d'une mesure de prévention
- La validation et l'impact sur le DU
- Attribuer une mesure à un acteur
- Associer une photo à une mesure
- Planification des mesures
- Mesure obligatoire et périodique
- Origine d'une mesure de prévention

## **6 - Saisie d'un DU à partir de zéro**

- Saisie des différents niveaux de la structure d'un DU
- Fonctionnement des indicateurs
- Remplissage en cascade

#### **7 - Sauvegarde et restauration**

- La sauvegarde automatique
- La sauvegarde d'un DU
- La restauration d'un DU

## **SUIVI DE L'EVALUATION DES RISQUES PROFESSIONNELS**

## **8 - Révision du Document Unique**

- Finalité de la révision
- L'indicateur « Révision du DU »
- Pré-requis à la révision d'un DU
- Auteur de la révision
- Synthèse des révisions
- Impression d'une révision

#### **9 - Les impressions**

- Générer ou consulter le PDF
- Pages générales
- Synthèses « Etablissement »
- Synthèses « Unités de travail "
- Plan d'action

# • Synthèses « Globales »

#### **10 - Les rapports personnalisés**

- Le plan d'action
- Le rapport personnalisé
- Le fonctionnement des filtres
- Le choix des colonnes visibles
- Sauvegarde des filtres
- Utilisation d'un filtre sauvegardé
- L'impression « WYSIWYG »
- Localiser et/ou modifier une mesure

#### **11 - La synthèse des risques**

- Liste des risques
- Le fonctionnement des filtre
- Le choix des colonnes visibles
- Sauvegarde des filtres
- Utilisation d'un filtre sauvegardé
- L'impression « WYSIWYG »

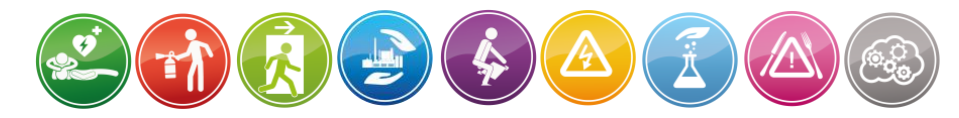

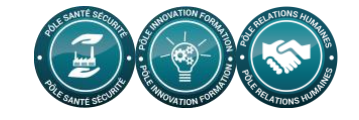

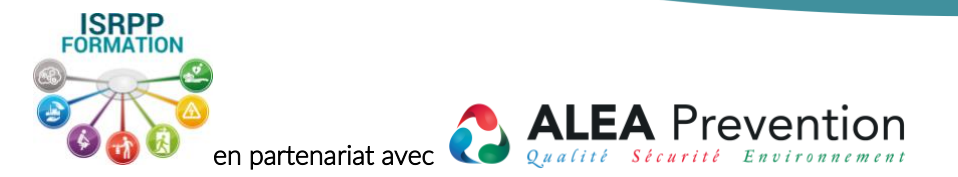

- Vision des mesures de prévention, des accidents, et des check-lists associés au risque
- Localiser et/ou modifier un risque **12 - Fonctions avancées de saisie**
	- Le copier/coller
	- Le clic droit
	- L'aide à la saisie (bibliothèque)
	- L'annulation d'une suppression
	- Les traitements de masse
	- Le verrouillage d'une fenêtre
	- Déploiement d'un élément

## **13 - Les salariés**

- La gestion des salariés
- L'import d'une liste de salarié
- Les rôles (acteur et pilote)

# **COMPLEMENTS A L'EVALUATION DES RISUQES PROFESSIONNELS**

## **14 - Les fiches métiers**

- Créer les fiches de poste métiers
- Affecter une fiche métier à un salarié
- Imprimer une fiche de poste métier
- Fiches métier et salarié multipostes

#### **15 - Les fiches de sécurité au poste**

- Saisie de la signalétique sur les risques et les mesures de prévention
- Ajout de la photo sur le poste
- Génération de la fiche de sécurité au poste en 2 clics

# **16 - Les accidents de travail**

- La saisie d'un accident
- La gestion des accidents
- Localiser un accident
- Impact d'un accident sur la cotation d'un risque

## **17 - Les check-lists**

- La gestion des check-lists prédéfinies
- L'import de check-lists depuis un fichier CSV
- Jouer une check-list sur un risque
- Le taux de conformité à une check-list
- Créer sa propre Check-list interne
- Association de Check-lists avec un audit (à venir)

# **18 - Les audits**

- Les visiteurs
- Les audits
- Associer un visiteur à un audit
- Associer un audit avec des Check-lists (à venir)

# **19 - Mise en évidence des modifications**

- Choix de la date (dernière révision)
- Signification des pictogrammes grisés et colorés

# **20 - La bibliothèque**

- Le fonctionnement général
- Localiser un élément de la bibliothèque
- La modification d'une unité de travail, activité ou tâche
- La modification d'un danger ou risque
- La modification d'une mesure de prévention

# **MODALITES PEDAGOGIQUES**

## Méthode démonstrative, interrogative, applicative

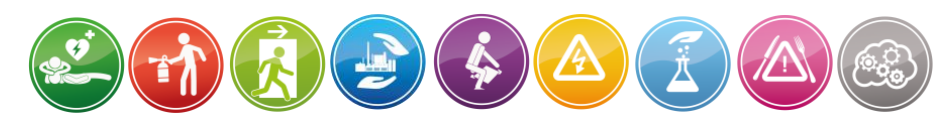

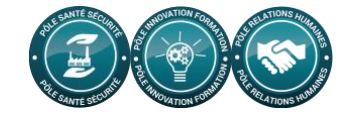

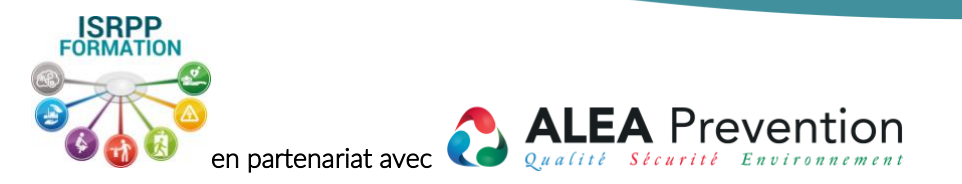

# **MOYENS ET SUPPORTS PEDAGOGIQUES**

Power point, logiciel DUERP

# **MODALITES D'EVALUATION ET DE SUIVI**

Suivi par émargements électroniques (par demi-journée) Évaluation formative et sommative.

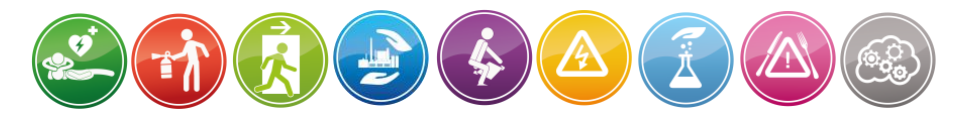

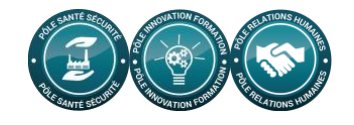